# Wybrane elementy praktyki projektowania oprogramowania Wykład 10/15 node.js: Express (3)

## Wiktor Zychla 2019/2020

### 1 Spis treści

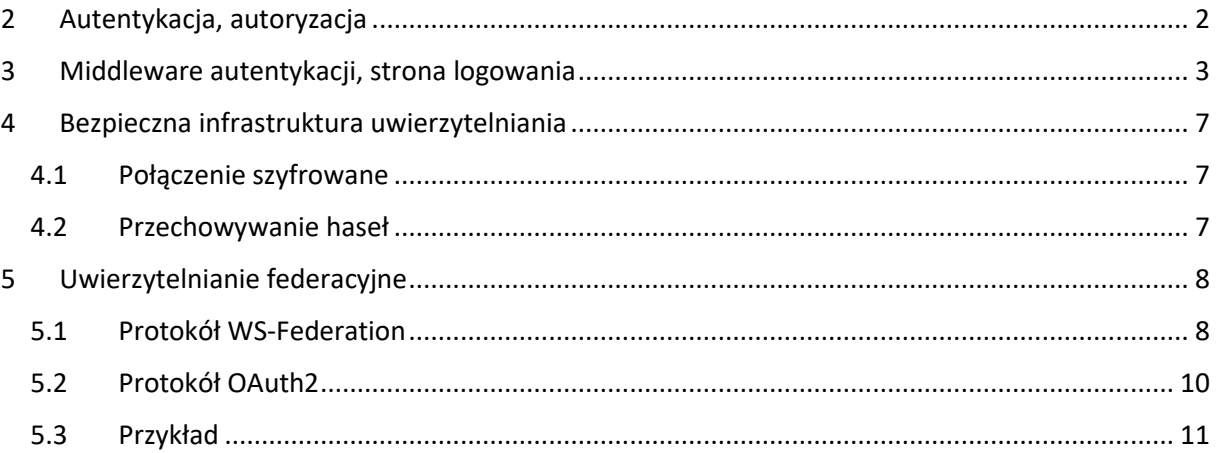

### <span id="page-1-0"></span>2 Autentykacja, autoryzacja

**Autentykacja** = proces rozpoznania tożsamości użytkownika

Autoryzacja = proces decyzyjny w którym użytkownikowi przyznaje się dostęp do zasobów lub zabrania się dostępu do zasobów

W praktyce, upraszczając, można powiedzieć że autentykacja jest *jakoś* związana z logowaniem, natomiast autoryzacja pozwala sterować dostępem do zasobów (np. "brak dostępu dla niezalogowanych" lub "dostęp tylko dla użytkowników w roli administratorzy" itp.)

Standardowym sposobem rozpoznania czy użytkownik jest zalogowany jest utrzymywanie przez aplikację **ciastka** zawierającego jakąś formę informacji o użytkowniku:

- Tylko nazwa użytkownika w takim podejściu pozostałe informacje (np. role) są przez aplikację wyliczane (pobierane z bazy) przy każdym żądaniu
	- o Wada koszt dodatkowego wyliczania uprawnień przy każdym żądaniu
	- o Zaleta uprawnienia mogą się zmieniać użytkownikowi w trakcie pracy
- Nazwa użytkownika i dodatkowe informacje, np. role
	- o Wada brak możliwości zmiany uprawnień w trakcie pracy, użytkownik musi się wylogować i zalogować ponownie żeby aplikacja zauważyła dodatkowe uprawnienia
	- $\circ$  Wada ograniczony rozmiar ciastka, jeśli użytkownik ma dużo ról może być z tym problem
	- o Zaleta brak dodatkowego kosztu wyliczania uprawnień

Uwaga! Istnieje inny sposób podtrzymywania ciągłości sesji zalogowanego użytkownika niż ciastko. Ten sposób oparty jest o tzw. [401 Challenge](https://developer.mozilla.org/en-US/docs/Web/HTTP/Authentication) czyli mechanizm uwierzytelnienia wykorzystujący fragment specyfikacji protokołu http. Tym sposobem nie będziemy się zajmować ponieważ jest mniej wygodny dla użytkownika – formularz logowania jest wbudowany w przeglądarkę i programista nie ma możliwości jego stylowania:

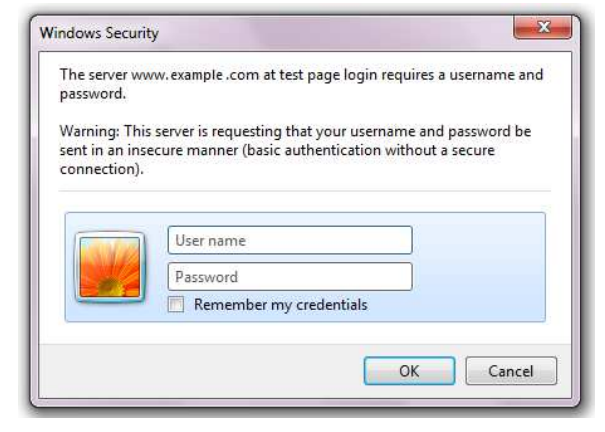

#### <span id="page-2-0"></span> $\overline{3}$ Middleware autentykacji, strona logowania

Klasyczne podejście do autentykacji wymaga tylko automatyzacji procesu decyzyjnego – czy żądanie należy obsłużyć czy też wymusić przekierowanie na stronę logowania. Architektura Express wychodzi tu naprzeciw – w definicji ścieżki może się pojawić bowiem nie jedno, ale wiele middleware, które są wykonywane po kolei.

Dzięki temu proces decyzyjny można wynieść do osobnego middleware, które następnie umieszcza się w definicji ścieżek wymagających logowania jako pierwsze:

```
* @param {http.IncomingMessage} req
 * @param {http.ServerResponse} res
 * @param \{*\} next
function authorize(req, res, next) {
    if ( req.signedCookies.user ) {
        req.user = req.signedCookies.user;
        next();
    \} else {
        res.redirect('/login?returnUrl='+req.url);
    }
```

```
var http
                = require('http');
var express = require('express');
var cookieParser = require('cookie-parser');
var app = express();app.use(express.urlencoded({ extended: true }));
app.use(cookieParser('sgs90890s8g90as8rg90as8g9r8a0srg8'));
app.set('view engine', 'ejs');
app.set('views', './views');
// wymaga logowania dlatego strażnik - middleware "authorize"
app.get( '/, authorize, (req, res) => {
    res.render('app', { user : req. user } );
\});
app.get( '/logout', authorize, (req, res) => {
    res.cookie('user', '', { maxAge: -1 } );
    res.redirect('/')\});
 / strona logowania
```

```
app.get( '/\text{login}, (req, res) => {
     res.render('login');
});
app.post('/login', (req, res) \Rightarrow { var username = req.body.txtUser; 
    var pwd = req.body.txtPwd;
    if ( username == pwd ) {
         // wydanie ciastka
         res.cookie('user', username, { signed: true });
         // przekierowanie
        var returnUrl = req.query.returnUrl;
         res.redirect(returnUrl);
     } else { 
         res.render( 'login', { message : "Zła nazwa logowania lub hasło" } 
);
     } 
});
http.createServer(app).listen(3000);
console.log( 'serwer działa, nawiguj do http://localhost:3000' );
```
Do tego widoki:

```
<!-- login.ejs -->
<!DOCTYPE html>
<html lang="en">
<head>
    <meta charset="UTF-8">
    <title>Document</title>
    <style>
    html, body, form { 
        height: 100%; 
        overflow: hidden; 
    } 
    form { 
       display : flex;
        justify-content : center; 
       align-items : center;
     } 
    #login { 
       padding : 20px;
       border : 1px solid black;
     }
```

```
 #login div { 
          overflow : auto; 
      } 
      #login input { 
          float : right; 
      } 
      button { 
          clear : both; 
      } 
      .message { 
          color : red; 
      } 
      </style>
</head>
<body>
      <form method="POST">
      <div id='login'>
          <div>
          Logowanie 
         \langle/div\rangle <div>
          <input type='text' name='txtUser' />
          <label>Nazwa użytkownika:</label>
         \langle/div\rangle <div>
          <input type='password' name='txtPwd' />
          <label>Hasło:</label>
         \langle/div\rangle <div>
               <button>Zaloguj</button>
          \langle/div\rangle <% if ( locals.message ) { %> 
               <div class='message'>
                    <%= locals.message %> 
              \langle/div\rangle <% } %> 
     \langle/div\rangle </form>
</body>
</html>
```
<!-- app.ejs --> <!DOCTYPE html> <html lang="en"> <head>

```
<meta charset="UTF-8">
    <title>Document</title>
\langle/head>
<body>
    Witaj, jesteś zalogowany jako <%= user %>. <a href='/logout'>Wyloguj
size/a>
\langle /body \rangle\langle/html>
```
Przy okazji warto zwrócić uwagę na kilka typowych technik:

- Do przechowania danych użyte jest ciastko typu "signed", bez tego użytkownik mógłby sam tworzyć udawane ciastka pozwalające mu dostać się do obcych sesji
- Wylogowanie to po prostu usunięcie ciastka
- · Warunkowe renderowanie całej sekcji (informacja o błędnym logowaniu) jest możliwe przy użyciu aliasu locals
- Centrowanie widoku możliwe jest na wiele sposobów tu został użyty tzw. CSS flex layout

### <span id="page-6-0"></span>4 Bezpieczna infrastruktura uwierzytelniania

Aby tak klasycznie zbudowana aplikacja nie padła łupem internetowych włamywaczy, musi być spełniony szereg warunków. Wymienimy wybrane z nich:

#### <span id="page-6-1"></span>4.1 Połączenie szyfrowane

Ponieważ POST formularza logowania niesie ze sobą login i hasło, krytyczne jest użycie połączenia szyfrowanego (SSL). Dawniej mylnie sądzono że po zalogowaniu aplikacja może przejść na kanał nieszyfrowany, jednak z takiego kanału można wykraść ciastko autentykacji i doklejać je do preparowanych żądań do serwera. Dlatego obecnie zdecydowanie sugeruje się kanał szyfrowany do całej aplikacji.

#### <span id="page-6-2"></span>4.2 Przechowywanie haseł

Jeżeli sprawdzenie pary login/hasło odwołuje się do trwałego magazynu danych (np. baza danych) to pojawia się kwestia przechowywania haseł po stronie serwera:

- Pod żadnym pozorem nie wolno na serwerze przechowywać haseł w postaci jawnej
- Zamiast tego należy stosować jednokierunkowe funkcje skrótu o dużej entropii, np. [SHA2](https://passwordsgenerator.net/sha256-hash-generator/)
- Nawet dobra funkcja jednokierunkowa nie chroni przez atakiem tzw. [rainbow table](https://en.wikipedia.org/wiki/Rainbow_table) w którym koszt odwrócenia statystycznie dużej liczby haseł jest niewielki i chronione są wyłącznie nietypowe hasła
- Dlatego serwer dodatkowo chroni hasła użytkowników przez hashowaniem dodając do nich tzw. [salt](https://en.wikipedia.org/wiki/Salt_(cryptography)) czyli dodatkowy element entropii, wykluczający atak słownikowy
- Do tego, aby utrudnić odwracanie, stosuje się iterowanie funkcji skrótu

P = SHA256( ... SHA256( SHA256( *password* + *salt* ) + *salt* ) ... + *salt* )

Liczbę iteracji dobiera się tak aby wyliczanie było jeszcze akceptowalne (np. 50-500 ms) ale odwracanie – wtedy odpowiednio trudniejsze.

W praktyce stosuje się algorytmy [bcrypt](https://en.wikipedia.org/wiki/Bcrypt) lub równoważne ([PBKDF2\)](https://en.wikipedia.org/wiki/PBKDF2).

### <span id="page-7-0"></span>5 Uwierzytelnianie federacyjne

Przechowywanie haseł niezależnie w wielu aplikacjach naraża infrastrukturę na dodatkowe ryzyka. Dlatego współcześnie często rozważa się tzw. **[uwierzytelnianie federacyjne](https://en.wikipedia.org/wiki/Federated_identity)** oraz protokoły [pojedynczego logowania](https://en.wikipedia.org/wiki/Single_sign-on) (SSO).

Uwierzytelnianie za pomocą zewnętrznego dostawcy możliwe jest wyłącznie przy zapewnieniu bezpieczeństwa, w szczególności braku możliwości oszukania przepływu kontroli między dwoma różnymi aplikacjami przez użytkownika.

Z tego powodu współcześnie korzysta się z tzw. protokołów SSO, np.:

- protokół passive [WS-Federation](https://en.wikipedia.org/wiki/WS-Federation), który definiuje przepływ komunikatów dla klienta pasywnego (przeglądarka internetowa) i umożliwia uzyskanie poświadczonej przez serwer informacji o tożsamości użytkownika i jego przynależności do ról (tu: grup zabezpieczeń). Protokół należy do rodziny WS-\* i jest uznanym, przyjętym powszechnie w przemyśle rozwiązaniem, dla którego istnieją gotowe implementacje części klienckich i serwerowych dla różnych platform technologicznych – w przypadku systemu heterogenicznego jest to duża zaleta, otwierająca perspektywę łatwej rozbudowy systemu o kolejne moduły w przyszłości.
- Protokół **[OAuth2/OpenID Connect](https://en.wikipedia.org/wiki/OpenID_Connect)**, szeroko implementowany przez dostawców usług społecznościowych

Na potrzeby każdego wdrożenia systemu identyfikuje się podsystem nazywany dalej **modułem** jednokrotnego logowania, który w nomenklaturze technicznej jest dostawcą tożsamości (security token service, identity provider) protokołu pojedynczego logowania.

#### <span id="page-7-1"></span>5.1 Protokół WS-Federation

[Rysunek 1](#page-8-0) przedstawia schemat poświadczania tożsamości przy wykorzystaniu WS-Federation i modułu jednokrotnego logowania.

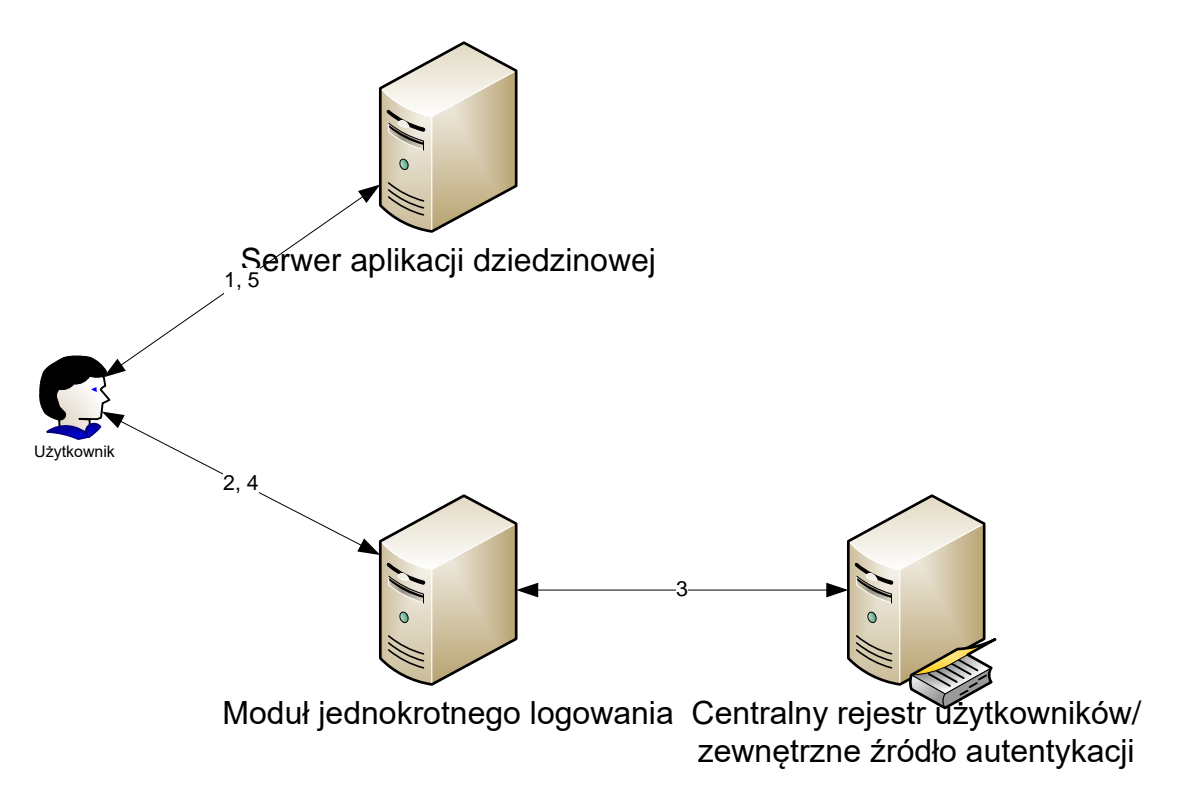

*Rysunek 1 Poświadczanie tożsamości przy wykorzystaniu WS-Federation i dostawcy tożsamości* 

<span id="page-8-0"></span>Poszczególne kroki protokołu przedstawiają się następująco:

- 1. Użytkownik kieruje żądanie do wybranego serwera aplikacji obsługującego jeden z modułów systemu
- 2. Jeśli moduł do tej pory nie przeprowadził autentykacji tego użytkownika, za pośrednictwem przeglądarki kierowane jest żądanie wydania informacji o użytkowniku do serwera modułu jednokrotnego logowania
- 3. Serwer jednokrotnego logowania poświadcza tożsamość użytkownika, samodzielnie lub delegując autentykację dalej, do zaufanego dostawcy.
- 4. Serwer jednokrotnego logowania tworzy tzw. *token bezpieczeństwa* użytkownika zgodny ze standardem SAML, zawierający atrybuty opisujące użytkownika (nazwa logowania, imie, nazwisko, unikalny identyfikator, adres e-mail i przynależność do grup zabezpieczeń).
- 5. Serwer jednokrotnego logowania **podpisuje** token bezpieczeństwa, uniemożliwiając w ten sposób jego zafałszowanie i poświadczając jego wiarygodność i za pośrednictwem przeglądarki odsyła informacje do właściwego serwera aplikacji. Token bezpieczeństwa (właściwie: token SAML) ma postać dokumentu XML.
- 6. Serwer aplikacji waliduje integralność przedstawionego tokenu bezpieczeństwa i przydziela użytkownikowi dostęp do właściwych zasobów w ramach zawartej w tokenie bezpieczeństwa informacji o przynależności użytkownika do grup zabezpieczeń

Szczegółowa dokumentacia techniczna protokołu autentykacii WS-Federation, zawartości i sposobu interpretacji tokenów SAML są publicznie dostępne i nie zostaną dołączone do niniejszego opracowania.

Należy zwrócić uwagę, że jedną z pożądanych właściwości specyfikacji WS-Federation jest obsługa scenariusza Single Sign-out, czyli możliwość wylogowania się użytkownika z całego środowiska

aplikacyjnego przez jeden wspólny odnośnik. Technicznie realizowane jest to następująco – podczas autentykacji użytkowników na potrzeby konkretnych aplikacji (krok 3) serwer jednokrotnego logowania w sesji użytkownika zapamietuje odnośniki do tych aplikacji. W ten sposób w każdym momencie serwer jednokrotnego logowania wie do których aplikacji użytkownik jest zalogowany za jego pośrednictwem. Wylogowanie sprowadza się do wygenerowania spreparowanej strony z odnośnikami do poszczególnych aplikacji z dołączonym specjalnym parametrem, który dla aplikacji jest równoznaczny z poleceniem wylogowania się.

#### <span id="page-9-0"></span>5.2 Protokół OAuth2

[Rysunek 2](#page-9-1) przedstawia schemat poświadczania tożsamości przy wykorzystaniu OAuth2 i modułu jednokrotnego logowania.

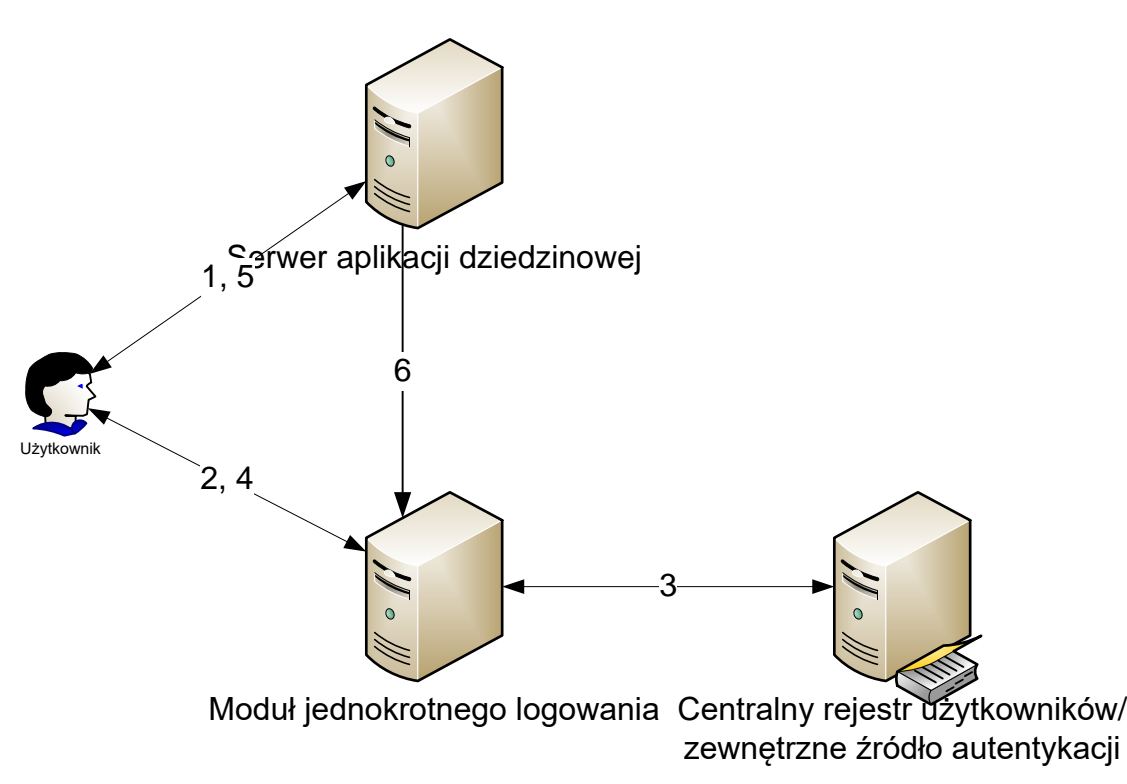

*Rysunek 2 Poświadczanie tożsamości przy wykorzystaniu OAuth2 i dostawcy tożsamości* 

<span id="page-9-1"></span>Poszczególne kroki protokołu przedstawiają się następująco:

- 1. Użytkownik kieruje żądanie do wybranego serwera aplikacji obsługującego jeden z modułów systemu
- 2. Jeśli moduł do tej pory nie przeprowadził autentykacji tego użytkownika, za pośrednictwem przeglądarki kierowane jest żądanie wydania informacji o użytkowniku do serwera modułu jednokrotnego logowania
- 3. Serwer jednokrotnego logowania poświadcza tożsamość użytkownika, samodzielnie lub delegując autentykację dalej, do zaufanego dostawcy.
- 4. Serwer jednokrotnego logowania tworzy tzw. jednokrotny kod bezpieczeństwa
- 5. Serwer aplikacji zamienia jednokrotny kod bezpieczeństwa na tzw. *token bezpieczeństwa*, którego następnie używa do uzyskania informacji o użytkowniku (nazwa logowania, imie, nazwisko, unikalny identyfikator, adres e-mail i przynależność do grup zabezpieczeń) w module jednokrotnego logowania

### <span id="page-10-0"></span>5.3 Przykład

Zbudujemy aplikację uwierzytelniającą się w Google za pomocą protokołu OAuth2. Pierwszym krokiem jest rejestracja aplikacji w Google w konsoli dla developerów.

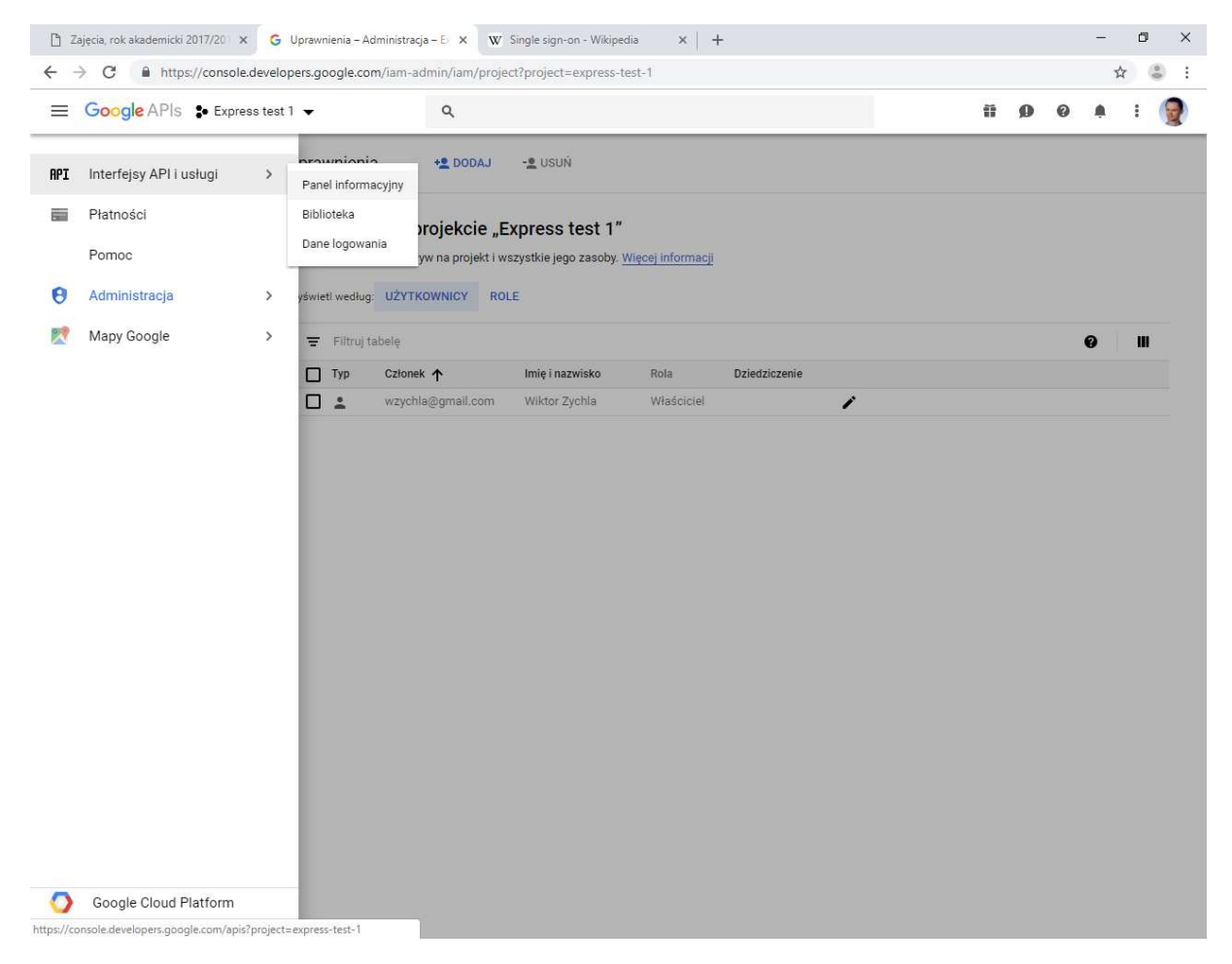

W konsoli należy utworzyć nową aplikację i przywołać widok Interfejsy API i usługi:

Tu należy pozyskać dane logowania, czyli identyfikator aplikacji i tajny klucz oraz zarejestrować adres powrotny, w którym w aplikacji odbędzie się przetworzenie tokena federacyjnego i zamiana go na informacje o użytkowniku - w przykładzie adres zwrotny to http://localhost:3000/callback

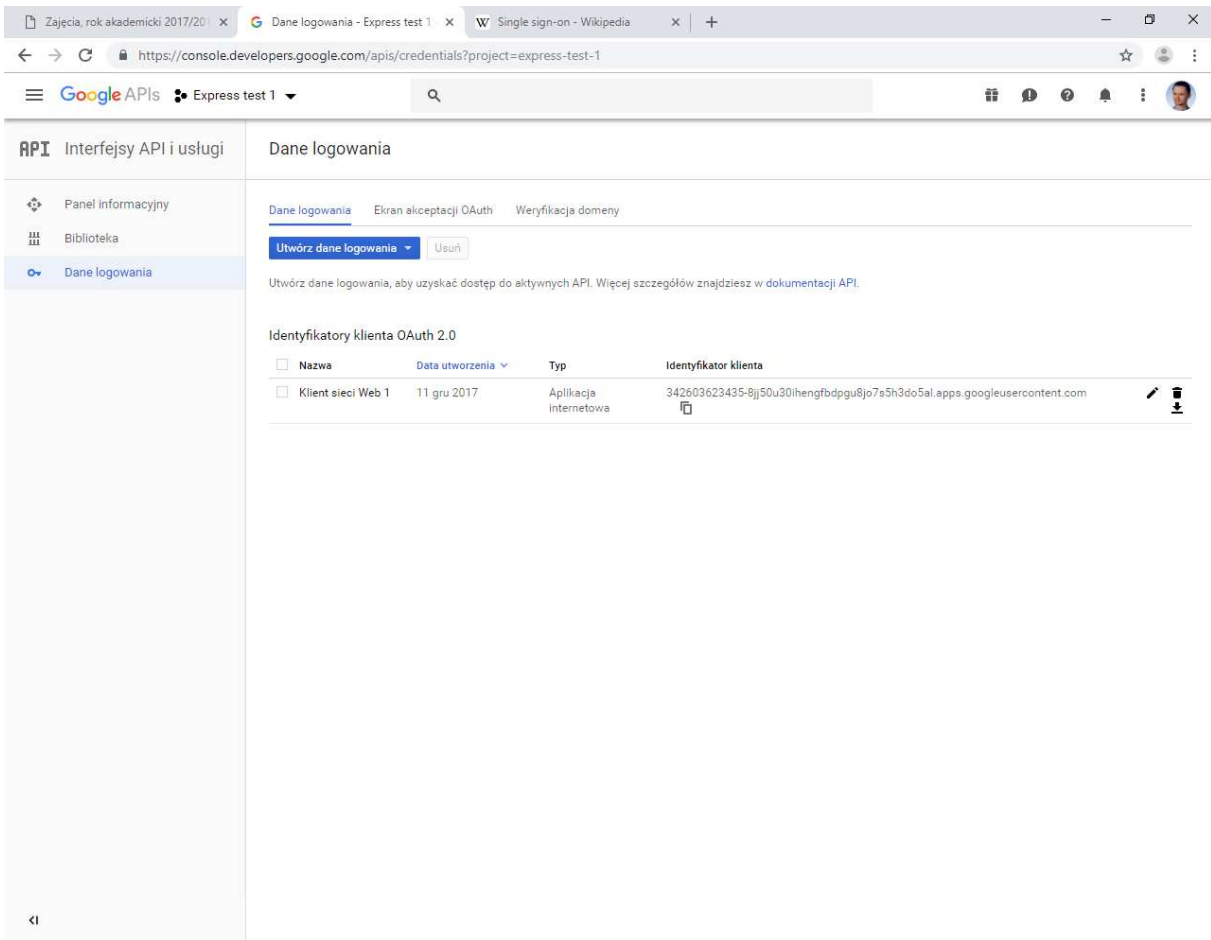

oraz na liście API włączyć API dla Google+ aby umożliwić aplikacji dostęp do API zwracającego informacje o profilu.

Na formularzu logowania pojawi się odnośnik umożliwiający logowanie za pomocą Google:

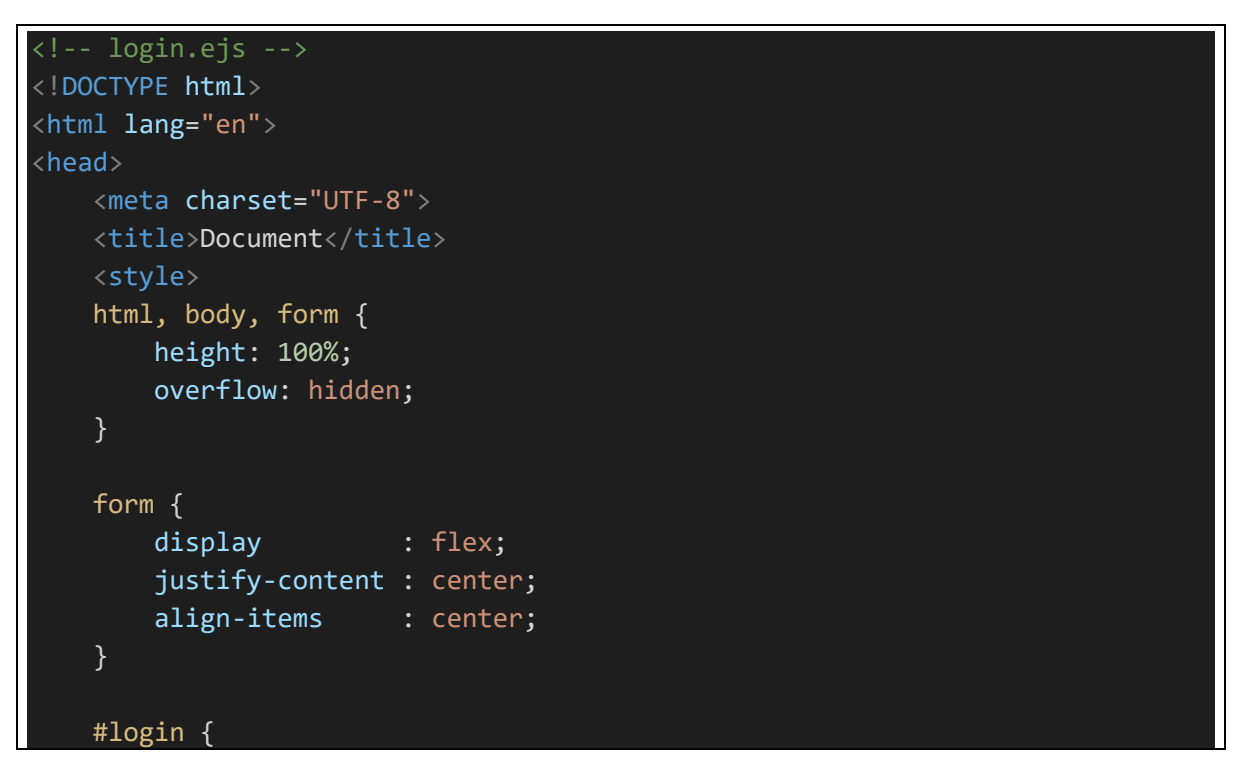

```
padding : 20px;
         border : 1px solid black;
     } 
     #login div { 
          overflow : auto; 
     } 
     #login input { 
          float : right; 
     } 
     button { 
          clear : both; 
     } 
     .message { 
          color : red; 
     } 
     div > label { 
          width: 120px; 
     } 
     </style>
</head>
<body>
     <form method="POST">
     <div id='login'>
          <div>
          Logowanie 
         \langle/div\rangle <div>
          <input type='text' name='txtUser' />
          <label>Nazwa użytkownika:</label>
         \langle/div\rangle <div>
          <input type='password' name='txtPwd' />
          <label>Hasło:</label>
         \langle/div\rangle <div>
              <button>Zaloguj</button>
         \langle/div\rangle <div>
               <a href='<%- google %>'>Zaloguj za pomocą Google</a>
         \langle/div\rangle <% if ( locals.message ) { %> 
               <div class='message'>
                   <%= locals.message %> 
             \langle/div\rangle
```

```
 <% } %> 
   \langle/div\rangle </form>
</body>
</html>
```
a za obsługę protokołu OAuth2 będzie odpowiadał moduł simple-oauth2.

```
* WEPPO 2017
 * Przykład autentykacji za pomocą OAuthɩ
 * Aplikacja zadziała tylko po wcześniejszym zarejestrowaniu jej w Google i 
 * odblokowaniu dostępu do Google+ API
 * Wiecej: http://www.wiktorzychla.com/2014/11/simple-oauth2-federated-
authentication.html
 * Po zarejestrowaniu aplikacji należy przepisać jej id i secret z zakładki
 * Interfejsy API i usługi / Dane logowania do pól id/secret poniżej
var http = require('http');
var https = require('https');
var express = require('express');
var cookieParser = require('cookie-parser');
var simpleOauthModule = require('simple-oauth2');
const oauth2 = simple0authModule.create({
     client: { 
         id: '342603623435-
8jj50u30ihengfbdpgu8jo7s5h3do5al.apps.googleusercontent.com', 
         secret: '...tu skopiować secret...', 
     },
     auth: { 
         tokenHost: 'https://www.googleapis.com', 
         tokenPath: '/oauth2/v4/token', 
         authorizeHost: 'https://accounts.google.com', 
         authorizePath: '/o/oauth2/v2/auth'
     },
});
const authorizationUri = oauth2.authorizationCode.authorizeURL(\{ redirect_uri: 'http://localhost:3000/callback', 
     scope: 'openid profile email'
});
var app = express();
```

```
app.use(express.urlencoded({ extended: true }));
app.use(cookieParser('sgs90890s8g90as8rg90as8g9r8a0srg8'));
app.set('view engine', 'ejs');
app.set('views', './views');
// wymaga logowania
app.get('/', authorize, (req, res) => {
     res.render('app', { user: req.user });
});
app.get('/logout', authorize, (req, res) \Rightarrow res.cookie('user', '', { maxAge: -1 }); 
     res.redirect('/') 
});
// strona logowania
app.get('/login', (req, res) => {
     res.render('login', { google: authorizationUri });
});
app.post('/login', (req, res) => {
     var username = req.body.txtUser; 
     var pwd = req.body.txtPwd; 
    if (username == pwd) {
         // wydanie ciastka
         res.cookie('user', username, { signed: true });
         // przekierowanie
        var returnUrl = req.query.returnUrl;
         res.redirect(returnUrl);
     } else { 
         res.render('login', { message: "Zła nazwa logowania lub hasło", 
google: authorizationUri });
     } 
});
app.get('/callback', (req, res) => {
     const code = req.query.code; 
     const options = {
         code, 
         redirect_uri: 'http://localhost:3000/callback'
     };
    // żądanie do punktu końcowego oauth2 zamieniające code na access_token
     oauth2.authorizationCode.getToken(options, (error, result) => { 
         if (error) {
             return res.end(`Błąd: ${error}`);
```

```
 } 
         const token = oauth2.accessToken.create(result);
         // żądanie do usługi profile API Google+ po profil użytkownika
        var opts = \{ host: 'openidconnect.googleapis.com', 
              path: '/v1/userinfo', 
              headers: { 
                  "Authorization": `Bearer 
${encodeURIComponent(token.token.access_token)}`
 } 
          } 
         https.get(opts, profileRes => { 
              var profileJson = ''; 
              profileRes.on('data', data => { 
                  profileJson += data.toString()
              }); 
             profileRes.on('end', () => {
                  var profile = JSON.parse(profileJson);
                  if (profile.email) { 
                       // zalogowanie 
                       res.cookie('user', profile.email, { signed: true });
                       res.redirect('/');
                  } else { 
                       // obsługa błędu
                       if (profile.error) {
                           res.end(profile.error);
                       } else { 
                           res.end(`Błąd żądania do usługi profile API`);
\{\hspace{.8cm},\hspace{.8cm}\} . The contract of \}\{a,b,c,d\} . The contract of \{b,c,d\} is
             }); 
        });
     });
});
// middleware autentykacji
function authorize(req, res, next) { 
     if (req.signedCookies.user) {
         req.user = req.signedCookies.user; 
         next(); 
     } else { 
          res.redirect('/login?returnUrl=' + req.url);
     } 
} 
http.createServer(app).listen(3000);
console.log('serwer działa, nawiguj do http://localhost:3000');
```